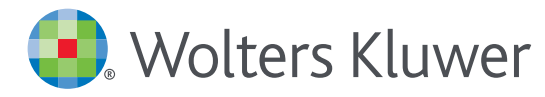

# *UpToDate® Anywhere Kayıt/Mobil Erişim Kılavuzu*

# KAYIT OLMAK İÇIN:

1. Hastanenizin ya da kurumunuzun ağına bağlı herhangi bir bilgisayardan www.uptodate.com adresi aracılığıyla UpToDate'e giriniz.

2. Ekranın sağ üst köşesindeki Log In / Register butonuna tıklayınız.

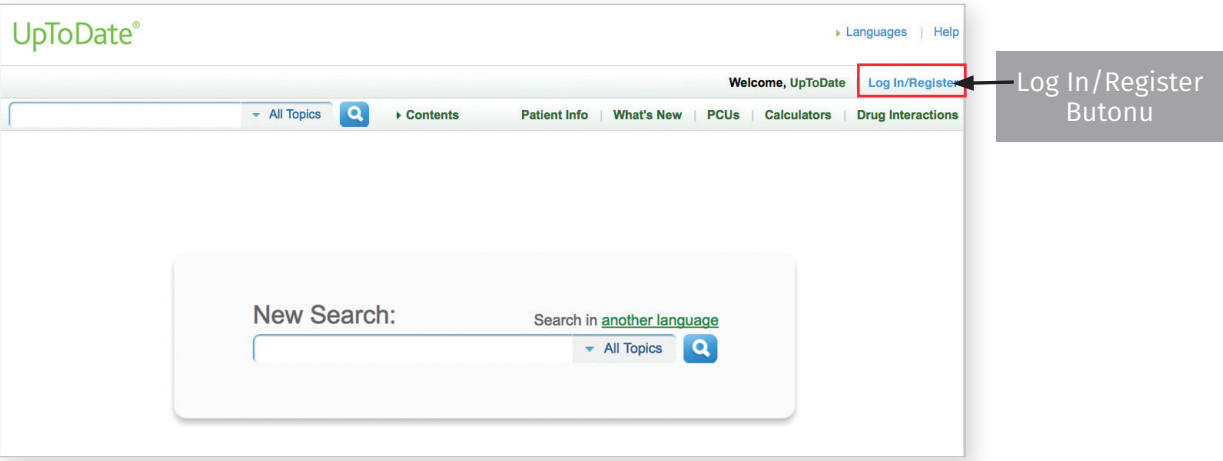

Not: Mobil aplikasyona erişmek ve CME kredisi kazanmak için hastaneniz ya da kurumunuz ağı içerisinden kaydolmanız gerekmektedir.

- 3. Kaydolmak için kayıt ekranının sağ tarafındaki boş alanları doldurunuz ve Submit Registration butonuna tıklayınız.
- 4.Eğer kişisel abonelik ya da önceki bir erişimden elde ettiğiniz UpToDate kullanıcı adı ve şifreniz varsa kayıt ekranının sol tarafındaki Log in bölümünden giriş yapınız.

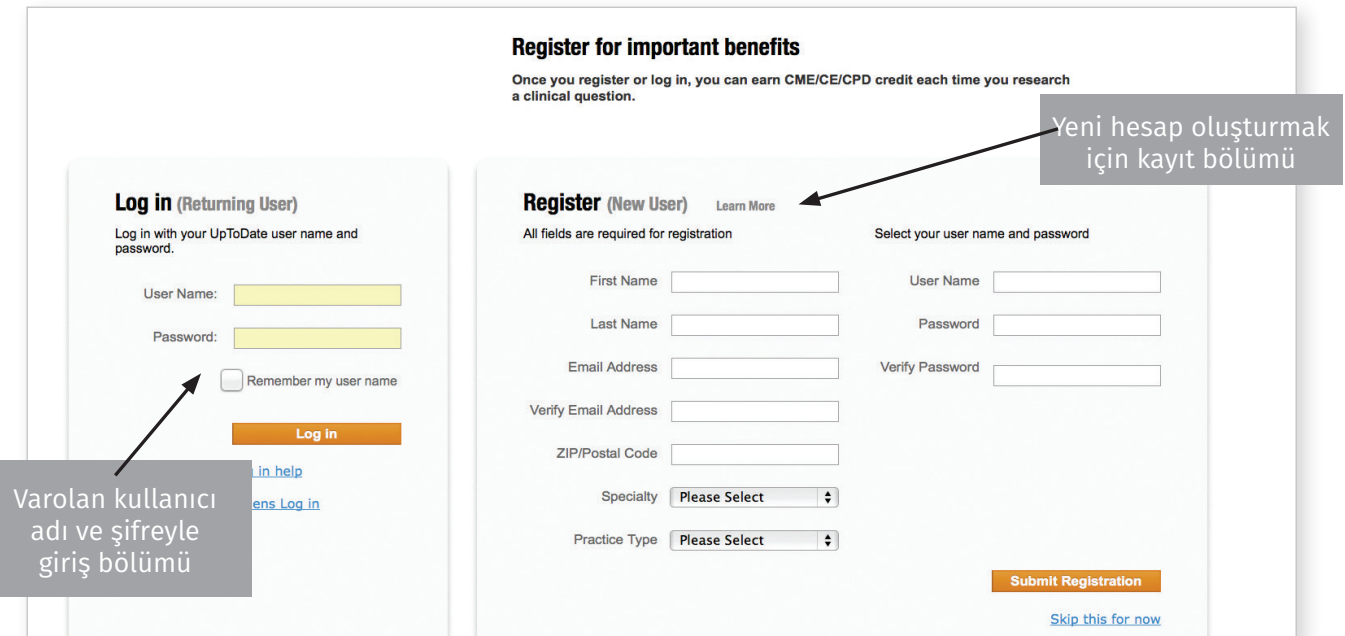

Kayıt işlemini tamamladıktan sonra mobil aplikasyonu indirme bilgilerini içeren bir konfirmasyon maili alacaksınız.

#### MOBİL ERİŞİM

Bir kez kayıt olduktan sonra aşağıdaki adımları izleyerek UpToDate mobil aplikasyonunu 2 farklı cihaza indirebilirsiniz:

- 1. Akıllı telefon ya da tabletinizin aplikasyon mağazasında "UpToDate"i aratınız ve ücretsiz aplikasyonu indiriniz.
- 2. İndirme tamamlanınca UpToDate mobil aplikasyonunu açınız.
- 3.UpToDate kullanıcı adı ve şifrenizle giriş yapınız. Bu işlemi sadece bir kez yapmanız yeterlidir *— aplikasyon kullanıcı adı ve şifrenizi hatırlayacaktır.*

### UPTODATE ANYWHERE'E ERİŞİM

- Mobil aplikasyona ek olarak internet erişimi olan herhangi bir bilgisayardan UpToDate'e erişebilirsiniz.
- Erişim için www.uptodate.com'a gidiniz ve ana sayfanın sağ üst köşesindeki Log In butonunu tıklayarak Kullanıcı adı ve şifrenizi giriniz.

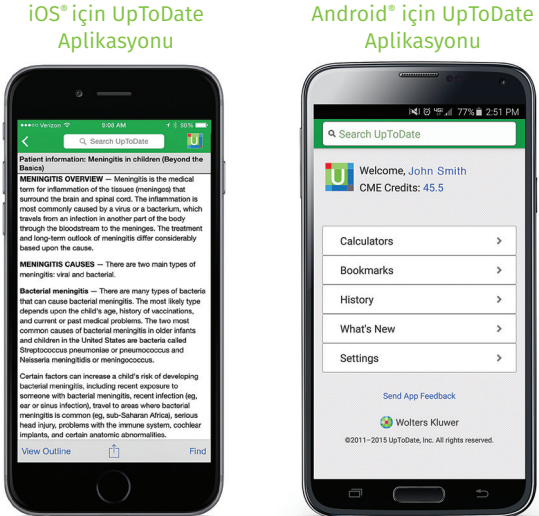

## ERİŞİMİN SÜRDÜRÜLMESİ

- UpToDate Anywhere'e kesintisiz erişim sağlamak için her 90 günde bir kurumunuzla bağlantınızı doğrulamanız gerekmektedir.
- Bunun için hastane ya da kurumunuzun ağına bağlı herhangi bir bilgisayardan, kullanıcı adı ve şifrenizi kullanarak www.uptodate.com adresinden UpToDate'e giriş yapınız.

Not: *80 gün içinde bağlantınızı doğrulamadıysanız doğrulama yapmanız gerektiğiyle ilgili size bir e-posta gönderilecektir. 90. günde bir başka hatırlatma alacaksınız. 90. günün sonunda doğrulama yapmamışsanız mobil ve uzaktan erişiminizi kaybedeceksiniz. Erişiminizi tekrar kazanmak için hastane ya da kurum ağına bağlı bir bilgisayardan kullanıcı adınız ve şifrenizle giriş yapmanız yeterli olacaktır.*

*İletişim Bilgisi:* Gemini Ltd. Şti. Ali Nihat Tarlan Cad. Balkan Sok. No:2/3 Bostancı İstanbul 0 216 464 33 00 – 0 312 440 91 71 bilgi@geminiltd.com.tr

Daha fazla bilgi için lütfen **www.uptodate.com** sayfasını ziyaret ediniz.

Eğitim desteği için lütfen bizimle iletişime geçiniz: bilgi@geminiltd.com.tr

©2017 Wolters Kluwer | All Rights Reserved REV 02/17 | SKU #000493TR

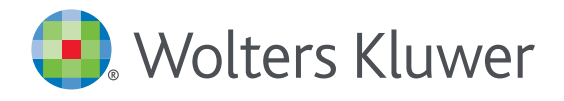

When you have to be right